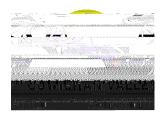

## Procedures for creating an absence in Easy Connect

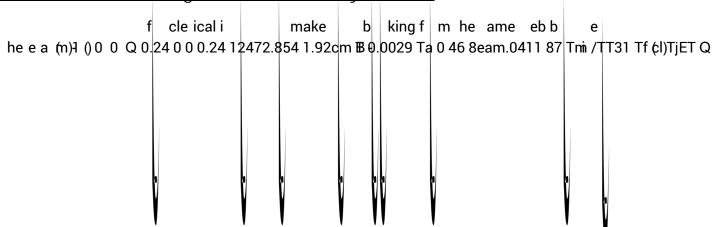

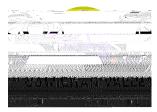

4. Selec he Ea C nnec men > C ea e Ab ence

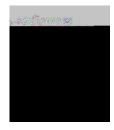

| 5.  | C nfi m | Em       | l ee C | and        | and Re lacemen Ye |         |   | ае | ес  | ec l |         |     |
|-----|---------|----------|--------|------------|-------------------|---------|---|----|-----|------|---------|-----|
| 6.  | Ch e    | da e     | f ab 🤅 | ence in he | caler             | nda and | е |    | hif | а    | and end | ime |
| 7.  | Selec   | a ig     | men f  | m he d     | d                 | n       |   |    |     |      |         |     |
| 8.  | Se      | ea   n c | de     |            |                   |         |   |    |     |      |         |     |
| 9.  | ClickOK |          |        |            |                   |         |   |    |     |      |         |     |
| 10. | Re e h  | e ed e   | ∥f ao  | co ac      |                   |         |   |    |     |      |         |     |

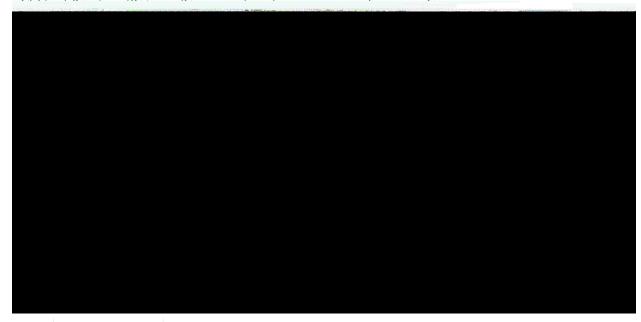

11. Sa ef final bmi i n